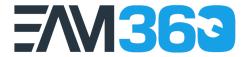

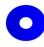

From Theory to Practice: Applying FMEA for Reliability Centered Maintenance (RCM) with EAM360's RCM Add On for **IBM Maximo** 

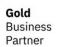

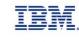

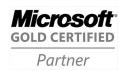

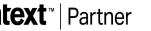

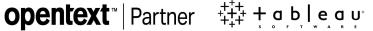

#### Presenter's Introduction

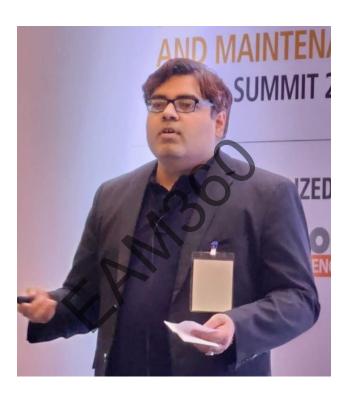

**Prashant Sharma** 

Delivery Head – Maximo & EAM360 EAM360 Mobile App - Sedin Technologies Pvt. Ltd. IBM Champion 2022 & 2023 Implementing Maximo & Maximo Mobility since last 16 yrs.

#### The Bathtub Curve – Flatten the Curve

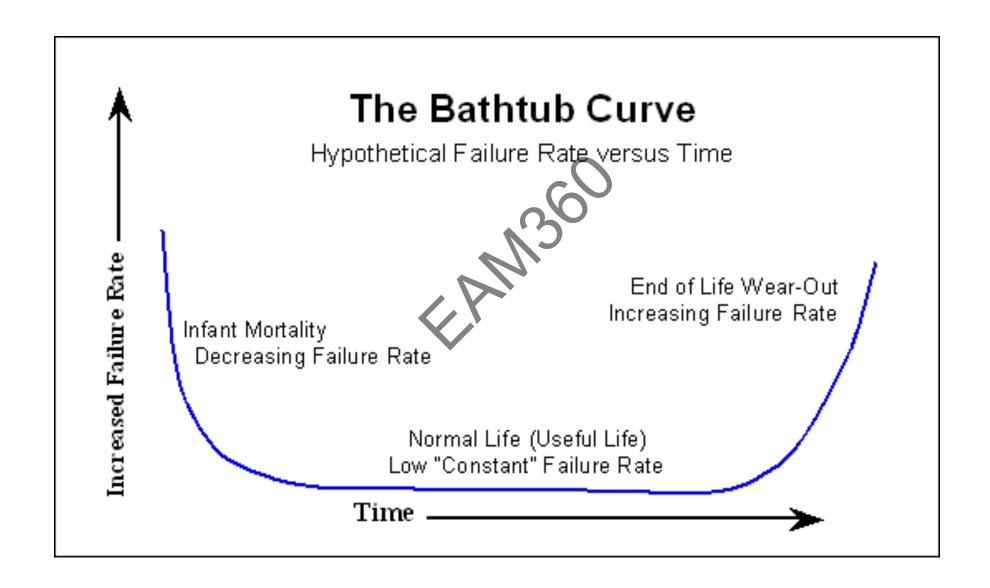

## Why RCM and How?

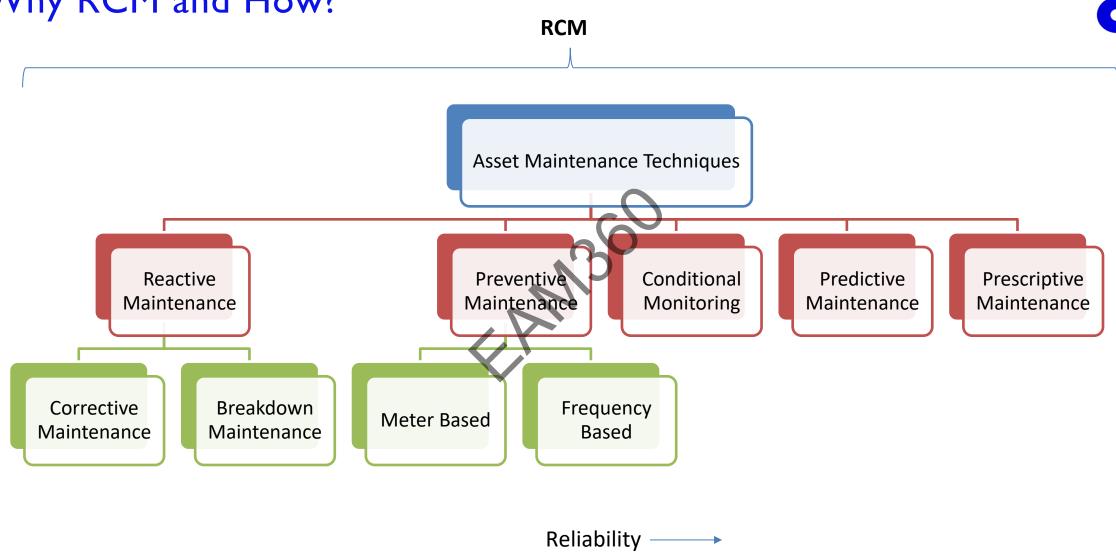

## FMEA for Asset Management

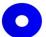

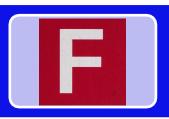

#### Failure

• Define Function and Failure – Map Failure Class, Criticality Analysis with each Asset/Location

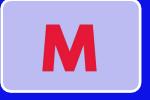

#### Mode

• What cause each failure - Problem Identification

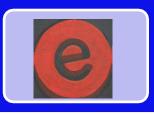

#### **Effect**

• What happen on each failure - CM/BD Work Order, Downtime, Incident,

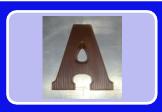

#### **Analysis**

• What should be done to Prevent/Predict Failure - Create New PM, Update

#### FMEA/FMECA Process Flow in Maximo - RCM

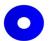

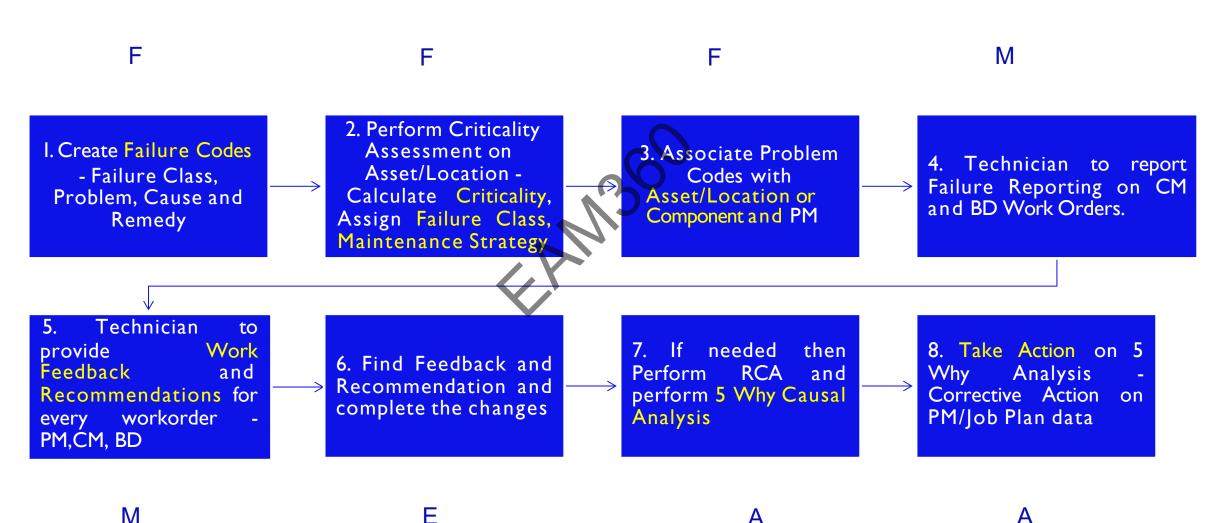

M

## Set up Failure Codes

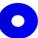

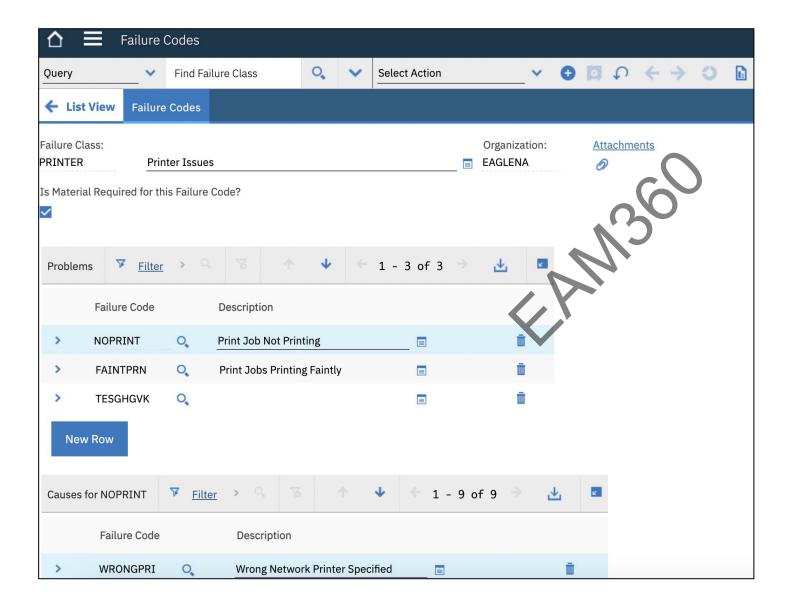

Create Failure Code –
Problem, Cause and Remedy
in Maximo EAM or Manage

# Criticality Assessment – Define Function, Calculate Priority, Assign Failure Class in Bulk

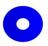

Priority (RPN - Risk Priority Number) calculation happens on basis of Consequences of Failure (CF) and Probability of Failure (PF). CF & PF to be calculated based on User I/P on related factor values and it can be bulk updated on similar assets or locations.

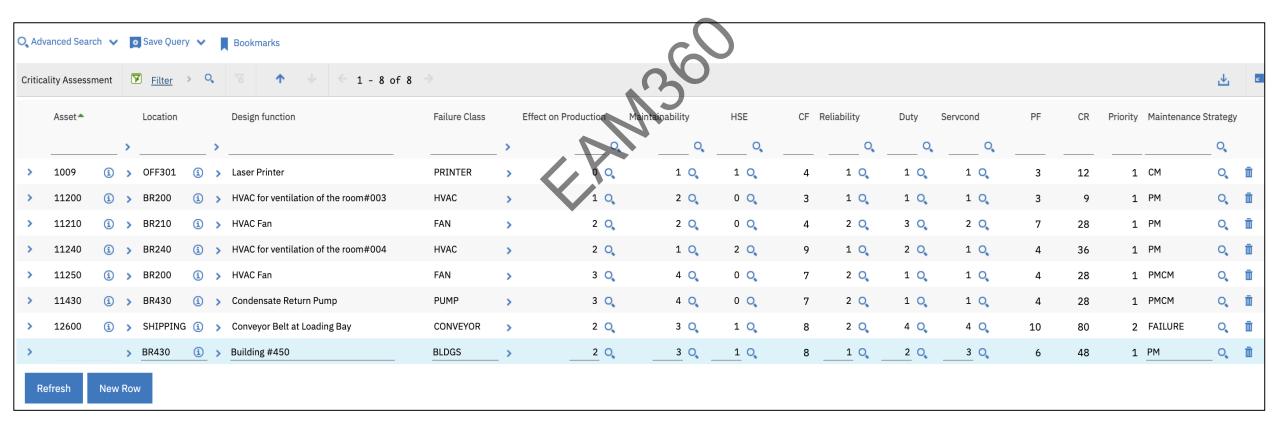

# Option I. Associate Problem Code with Asset or Location (Well Defined Asset or Failure Hierarchy)

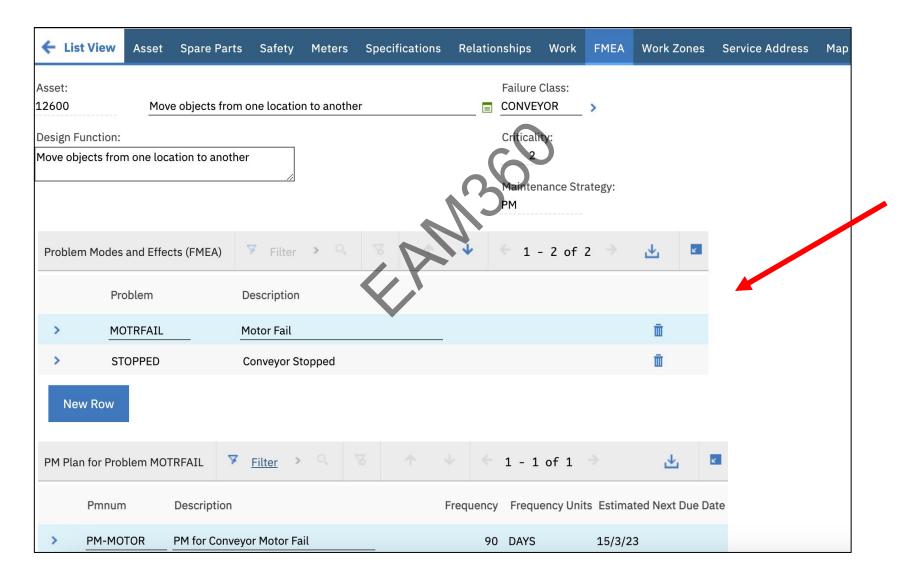

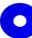

#### Associate new PM or View existing PMs

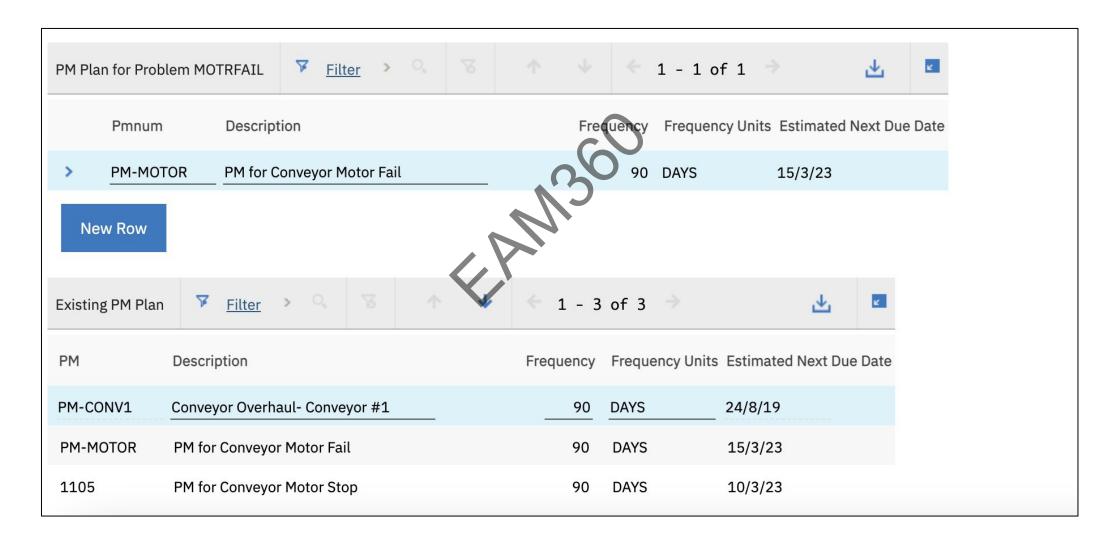

# Option 2. Component specific Failure Mode (Asset & Failure Hierarchy is not well defined)

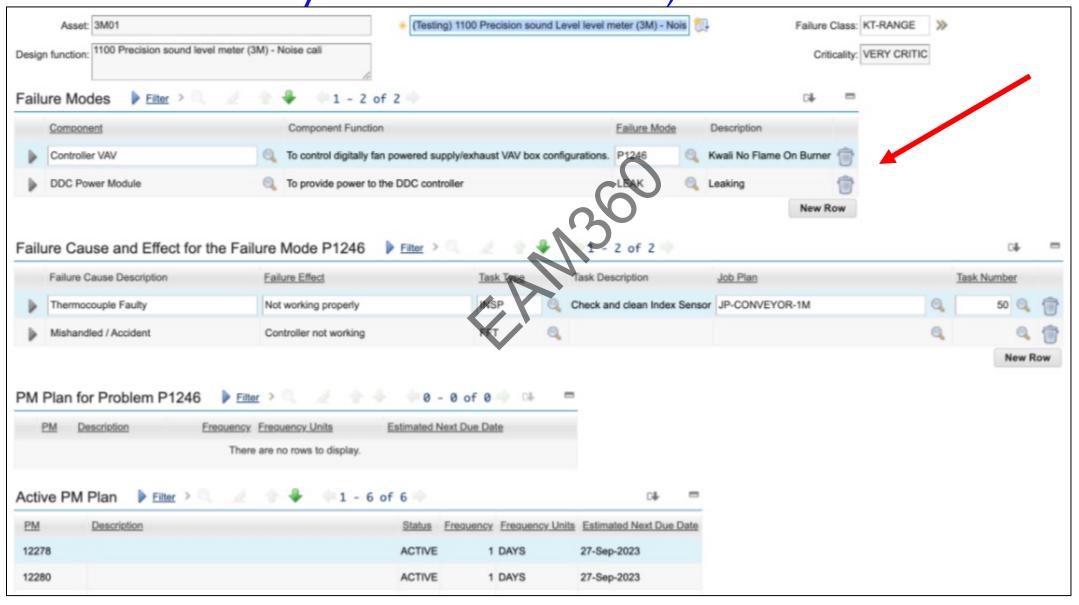

#### Associate Problem Code with PM

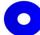

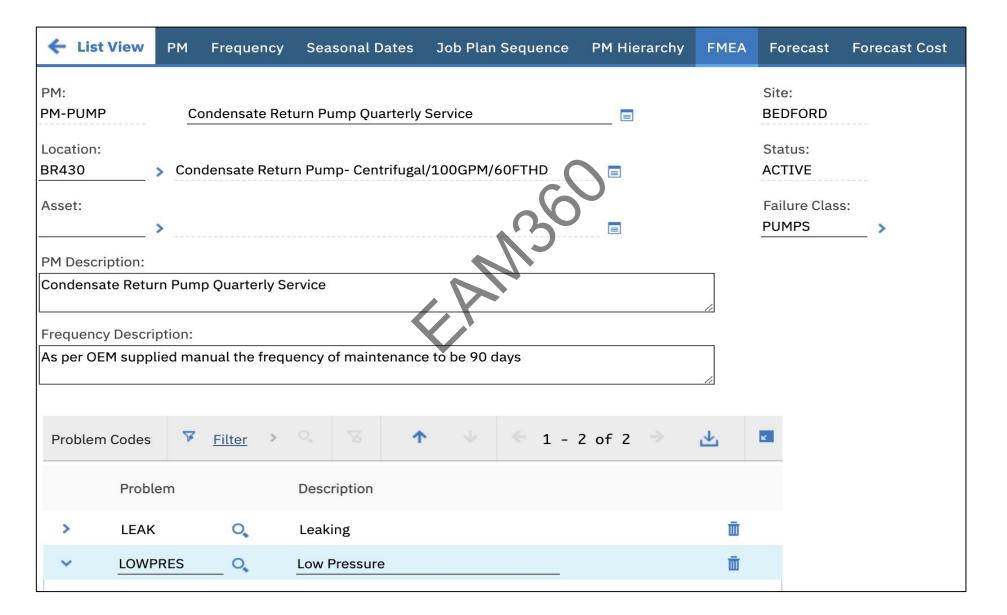

## Failure Reporting on Work Order where Failure Mode is at Asset level

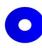

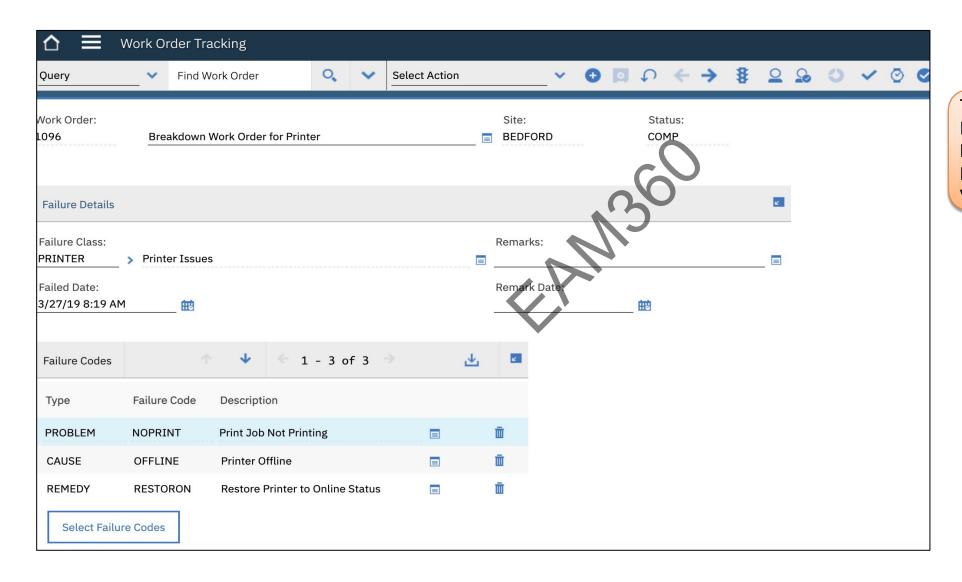

Technician to perform Failure Reporting on Corrective Maintenance (CM) or Breakdown Maintenance (BD) Work Orders.

#### Failure Reporting where Failure Mode is at Component level

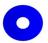

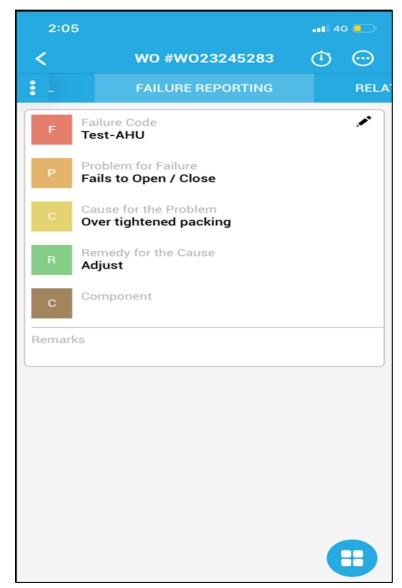

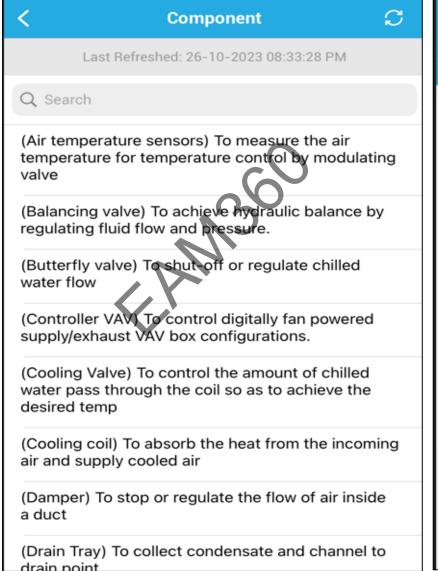

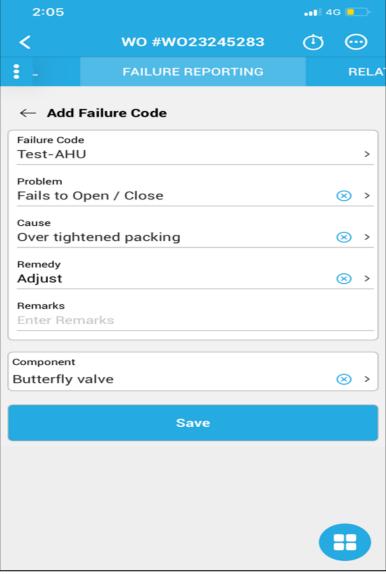

## Recommendations on every Work Order - Planning

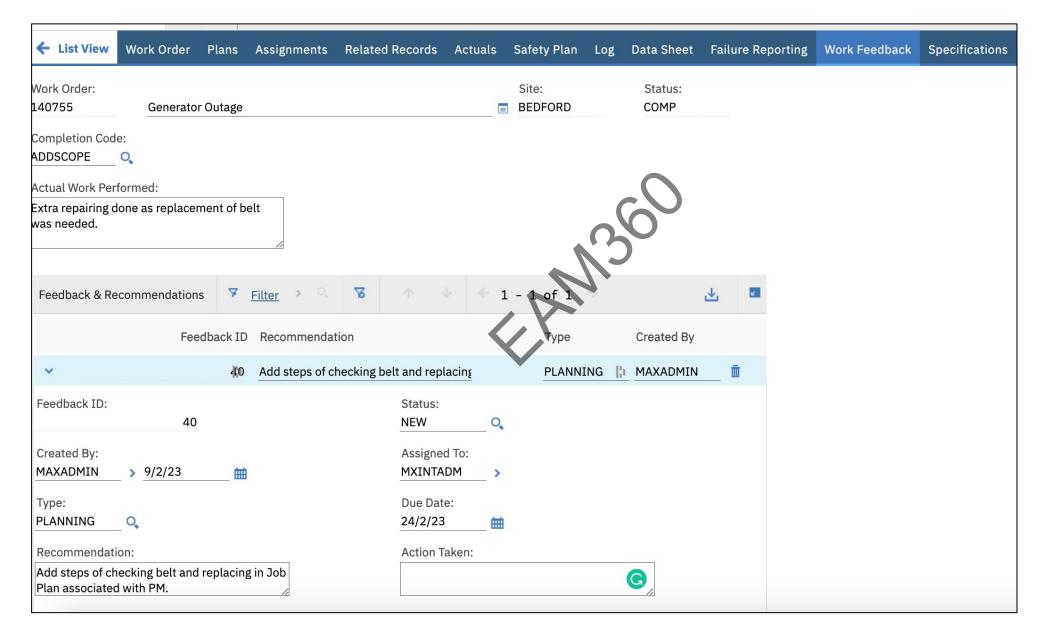

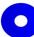

### Recommendations on every Work Order - Preventive

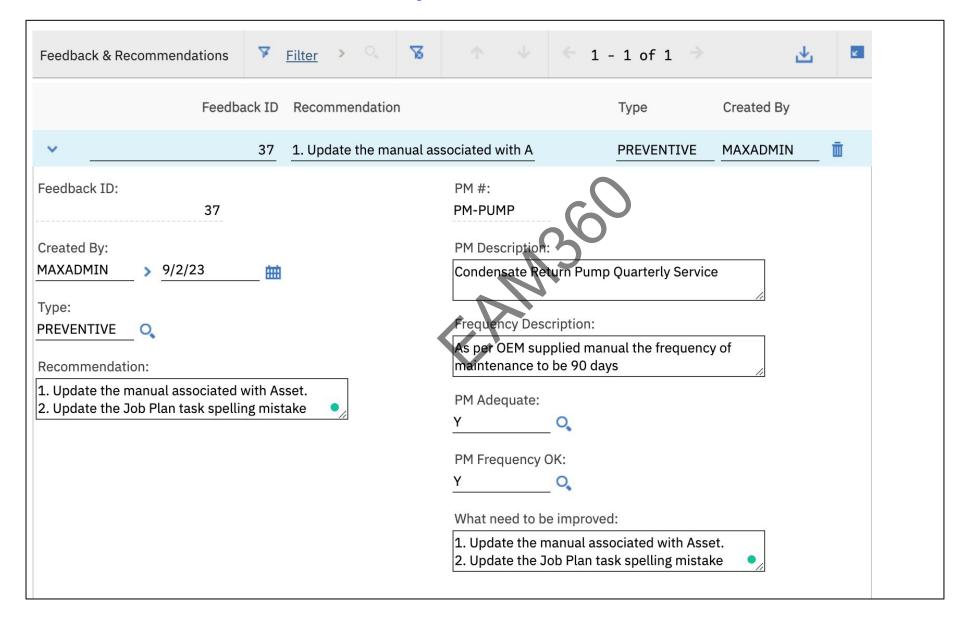

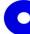

## Recommendations on every Work Order – Corrective/Breakdown

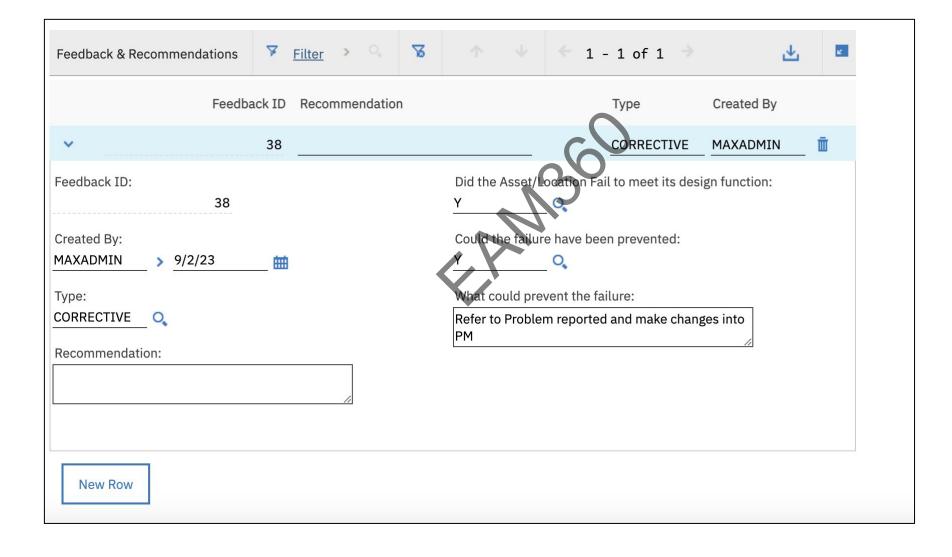

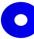

#### Action Possible-

- 0
- ✓ Create PM or Modify PMs as per feedback and recommendation provided by Technicians.

  Compare with existing PMs and associate new PMs with Problem Codes at Asset/Location's FMEA tab.
- ✓ Go for further RCA analysis for Corrective & Breakdown Maintenance Work Orders Use reports given in next slides to find problem, effects and perform 5 Why Analysis.
- ✓ Act on the result of 5 Why Analysis and adjust Create/Modify PM or Create/Modify Job Plan.

## Root Cause Problem Report – Identify Problem

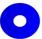

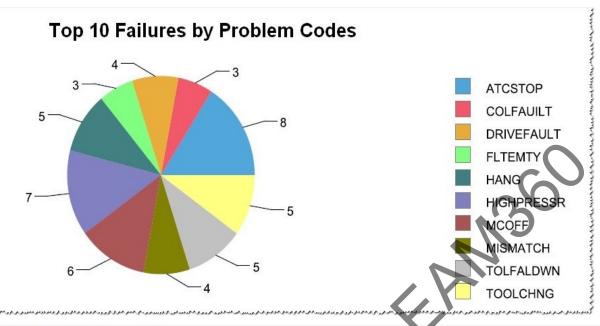

The report will display top 10 problem codes at a Plant level or Unit level. The report will also display Asset, Downtime, Cause and Remedy details for the top 10 failures.

| ATCINTRUP | I AUTOMATIC TOOL<br>CHANGE CYCLE<br>INTRUPTED |          |           |                       |          |           |           |
|-----------|-----------------------------------------------|----------|-----------|-----------------------|----------|-----------|-----------|
| ASSET     | DESCRIPTION                                   | LOCATION | WORKORDER | WO_DESCRIPTION        | DOWNTIME | CAUSE     | REMEDY    |
| DMC1      | DMG DMC-1-160FD                               | LEB-1    | 4420      | Gripper undefined     | 0.25     | POWERFAIL | RECOVERMA |
| COLFAUILT | FAULT IN COOLANT<br>SYSTEM                    |          |           |                       |          |           |           |
| ASSET     | DESCRIPTION                                   | LOCATION | WORKORDER | WO_DESCRIPTION        | DOWNTIME | CAUSE     | REMEDY    |
| DMC1      | DMG DMC-1-160FD                               | LEB-1    | 4472      | COOLANT LEVEL MAXIMUM | 0.25     | TRANSPUMP | CLEANPUMP |
| HANG      | CONTROLLER WAS<br>HANGED                      |          |           |                       |          |           |           |
| ASSET     | DESCRIPTION                                   | LOCATION | WORKORDER | WO_DESCRIPTION        | DOWNTIME | CAUSE     | REMEDY    |
| DMC1      | DMG DMC-1-160FD                               | LEB-1    | 4124      | MACHINE HANG          | 0.17     | NO        | RESTART   |

## Problem Reoccurrence Trend – Identify Problem

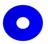

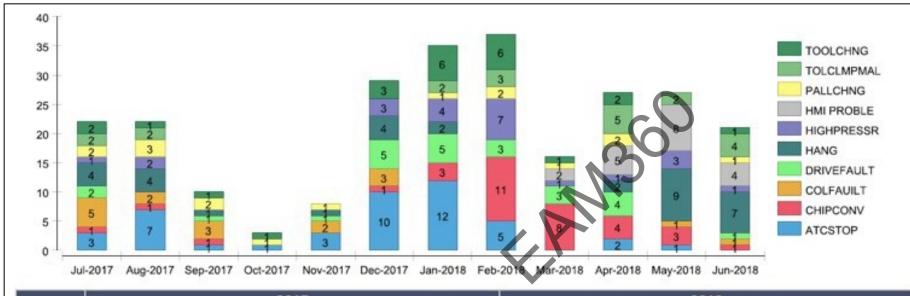

This report displays the trends of Top 10 problems and their occurrence for a period of time to give the holistic view

|            | 2017 |        |          |         |          |          | 2018    |          |       |       |     |      |  |
|------------|------|--------|----------|---------|----------|----------|---------|----------|-------|-------|-----|------|--|
|            | July | August | Septembe | October | November | December | January | February | March | April | May | June |  |
| Problem    | WO#  | WO#    | WO#      | WO#     | WO#      | WO#      | WO#     | WO#      | WO#   | WO#   | WO# | WO#  |  |
| ATCSTOP    | 3    | 7      | 1        | 1       | 3        | 10       | 12      | 5        |       | 2     | 1   | 2.   |  |
| CHIPCONV   | 1    | 1      | 1        |         |          | 1        | 3       | 11       | 8     | 4     | 3   | . 1  |  |
| COLFAUILT  | 5    | 2      | 3        |         | 2        | 3        |         |          |       |       | 1   | 1    |  |
| DRIVEFAULT | 2    |        | 1        |         | 1        | 5        | 5       | 3        | 3     | 4     |     | . 1  |  |
| HANG       | 4    | 4      | 1        |         | 1        | 4        | 2       |          |       | 2     | 9   | 7    |  |
| HIGHPRESSR | 1    | 2      |          |         |          | 3        | 4       | 7        | 1     | 1     | 3   | 1    |  |
| HMI PROBLE |      |        |          |         |          |          |         |          | 2     | 5     | 8   | 4    |  |
| PALLCHNG   | 2    | 3      | 2        | 1       | 1        |          | 1       | 2        | 1     | 2     |     | 1    |  |
| TOLCLMPMAL | 2    | 2      |          |         |          |          | 2       | 3        |       | 5     | 2   | 4    |  |
| TOOLCHNG   | 2    | 1      | 1        | 1       |          | 3        | 6       | 6        | 1     | 2     |     | 1    |  |

## MTTR & MTBF Report – Identify Downtime

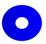

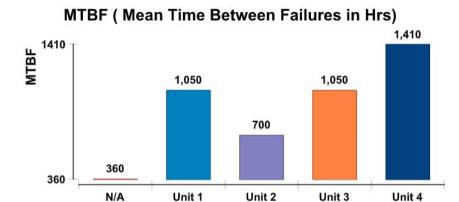

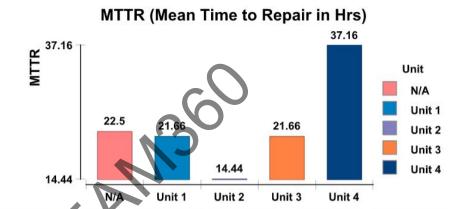

This report displays the total downtime during given period for Asset, MTBR and MTBF statistics.

| Asset # | Asset Description               | Unit   | MTTR(Hrs.) | MTBF(Hrs.) | Failure Rate | Availability | Dowtime<br>Hours | Available<br>Hours | No of<br>Breakdowns |
|---------|---------------------------------|--------|------------|------------|--------------|--------------|------------------|--------------------|---------------------|
| 11360   | TERMINAL                        | N/A    | 7.00       |            | 0.00%        | 98.18%       | 7.00             | 377.00             | 0                   |
| 11381   | Isolation switch                | N/A    | 15.50      | 360.00     | 0.28%        | 91.93%       | 31.00            | 353.00             | 1                   |
| 11253   | BREAKER Unit 1                  | Unit 1 | 7.22       | 350.00     | 0.29%        | 87.76%       | 46.99            | 337.01             | 1                   |
| 11254   | COPPER BAR Unit 1               | Unit 1 | 7.22       | 350.00     | 0.29%        | 87.76%       | 46.99            | 337.01             | 1                   |
| 11255   | COPPER BAR Unit 1               | Unit 1 | 7.22       | 350.00     | 0.29%        | 87.76%       | 46.99            | 337.01             | 1                   |
| 14881   | TERMINAL Unit 2                 | Unit 2 | 7.22       | 350.00     | 0.29%        | 87.76%       | 46.99            | 337.01             | 1                   |
| 14882   | HEATING BOARD Unit 2            | Unit 2 | 7.22       | 350.00     | 0.29%        | 87.76%       | 46.99            | 337.01             | 1                   |
| 15152   | BREAKER Unit 3                  | Unit 3 | 7.22       | 350.00     | 0.29%        | 87.76%       | 46.99            | 337.01             | 1                   |
| 15153   | BREAKER Unit 3                  | Unit 3 | 7.22       | 350.00     | 0.29%        | 87.76%       | 46.99            | 337.01             | 1                   |
| 15154   | COPPER BAR Unit 3               | Unit 3 | 7.22       | 350.00     | 0.29%        | 87.76%       | 46.99            | 337.01             | 1                   |
| 11359   | UNIT 4 AC/DC DISTRIBUTION PANEL | Unit 4 | 15.50      | 360.00     | 0.28%        | 91.93%       | 31.00            | 353.00             | 1                   |
| 15427   | BREAKER Unit 4                  | Unit 4 | 7.22       | 350.00     | 0.29%        | 87.76%       | 46.99            | 337.01             | 1                   |
| 15428   | BREAKER Unit 4                  | Unit 4 | 7.22       | 350.00     | 0.29%        | 87.76%       | 46.99            | 337.01             | 1                   |
| 15429   | COPPER BAR Unit 4               | Unit 4 | 7.22       | 350.00     | 0.29%        | 87.76%       | 46.99            | 337.01             | 1                   |

### Perform 5 Why Analysis

0

Identify top problems and perform 5 Why Analysis for each problem.

Identify 5 Why for each Problem and Reason for each Why.

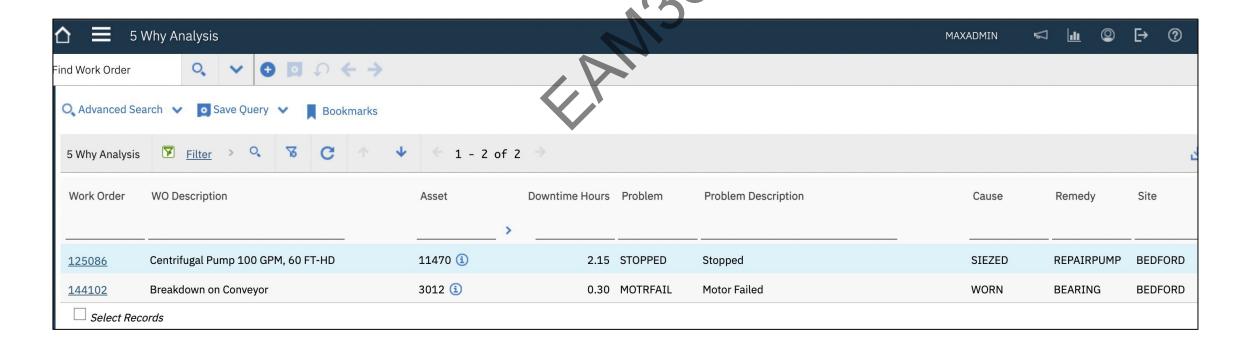

## 5 Why Analysis – Causal Analysis

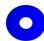

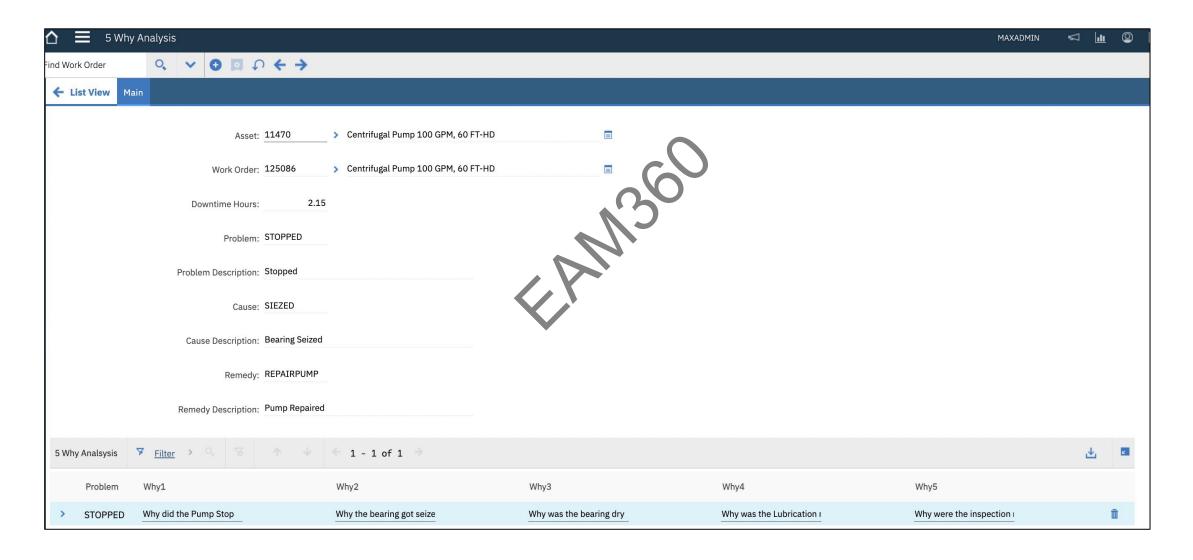

## Act on 5 Why Analysis

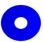

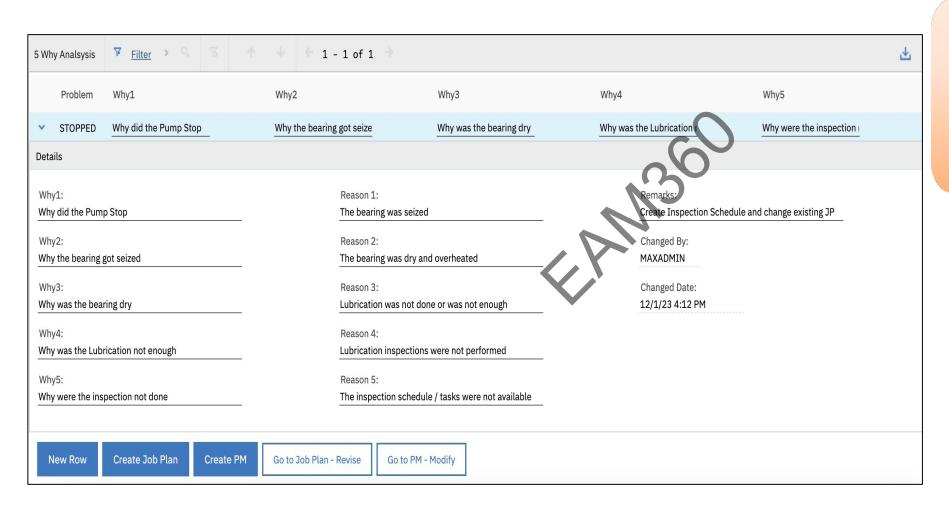

Per 5 Why Analysis take steps to prevent failure –

- . Create new Job Plan
- 2. Revise existing Job Plan
- 3. Create new PM
- 4. Modify existing PM.

# Act on 5 Why Analysis – PM generated with Details for Problem

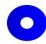

| ← List View               | PM Frequency Seasonal Dates Job Plan Sequence | РМ Н | lierarchy Forecast Forecas       | t Cost                  |                                                                                                  |  |  |
|---------------------------|-----------------------------------------------|------|----------------------------------|-------------------------|--------------------------------------------------------------------------------------------------|--|--|
| PM:<br>1100<br>Master PM: | Monthly Inspection for Pump - 11470           |      | Override Updates from (laster)   | PM?                     | Status: DRAFT  Attachments                                                                       |  |  |
| Details                   |                                               |      | Forecast Dates Locked?           |                         | Forecast Exists?                                                                                 |  |  |
| Location:                 | >                                             | ■    | Lead Time (Days):                | Counter:                | PM Generation Details                                                                            |  |  |
| Asset:<br>11470           | > Centrifugal Pump 100 GPM, 60 FT-HD          |      | Lead Time Active?                | Use Job Plan Sequences? | Problem Details:<br>STOPPED                                                                      |  |  |
| Route:                    | >                                             | =    | Include this PM in the Forecast? | Has Children?           | 5 Why Analysis ID:  12873  Remarks from 5 Why: Create Inspection Schedule and change existing JP |  |  |
|                           |                                               |      |                                  |                         |                                                                                                  |  |  |

#### Other Supporting Components-

0

- Escalation to find missing Failure Reporting on CM and BD Work Order to avoid missing data entry. Workflow can also be configured as per requirement.
- Deviation Report to find out missing PMs on Asset or Location.
- Report to fetch the work feedback provided by Technician.
- No Java Customization.

## Questions?

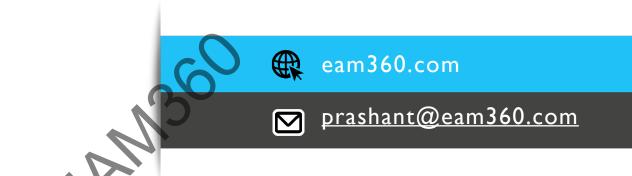